# **[SHACL – Shapes Constraint](https://allegrograph.com/shacl-shapes-constraint-language-in-allegrograph/) [Language in AllegroGraph](https://allegrograph.com/shacl-shapes-constraint-language-in-allegrograph/)**

[SHACL](https://www.w3.org/TR/shacl/) is a SHApe Constraint Language. It specifies a vocabulary (using triples) to describe the shape that data should have. The *shape* specifies things like the following simple requirements:

- How many triples with a specified subject and predicate should be in the repository (e.g. at least 1, at most 1, exactly 1).
- What the nature of the object of a triple with a specified subject and predicate should be (e.g. a string, an integer, etc.)

See the [specification](https://www.w3.org/TR/shacl/) for more examples.

SHACL allows you to validate that your data is conforming to desired requirements.

For a given validation, the shapes are in the *Shapes Graph* (where *graph* means a collection of triples) and the data to be validated is in the *Data Graph* (again, a collection of triples). The SHACL vocabularly describes how a given shape is linked to *targets* in the data and also provides a way for a Data Graph to specify the Shapes Graph that should be used for validatation. The result of a SHACL validation describes whether the Data Graph conforms to the Shapes Graph and, if it does not, describes each of the failures.

#### **Namespaces Used in this Document**

Along with standard predefined namespaces (such as  $rdf$ : for  $\n$ ns#> and rdfs: for <http://www.w3.org/2000/01/rdf-schema#>), the following are used in code and examples below:

```
prefix fr: <https://franz.com#>
prefix sh: <http://www.w3.org/ns/shacl#>
prefix franz: <https://franz.com/ns/allegrograph/6.6.0/>
```
### **A Simple Example**

```
Suppose we have a Employee class and for each Employee
instance, there must be exactly one triple of the form
emp001 hasID "000-12-3456"
where the object is the employee's ID Number, which has the
format is [3 digits]-[2 digits]-[4 digits].
This TriG file encapsulates the constraints above:
@prefix sh: <http://www.w3.org/ns/shacl#> .
@prefix xsd: <http://www.w3.org/2001/XMLSchema#> .
<https://franz.com#Shapes> {
  <https://franz.com#EmployeeShape>
   a sh:NodeShape ;
   sh:targetClass <https://franz.com#Employee> ;
   sh:property [
     sh:path <https://franz.com#hasID> ;
     sh:minCount 1 ;
     sh:maxCount 1 ;
     sh:datatype xsd:string ;
            sh:pattern "^[0-9][0-9][0-9]-[0-9][0-9]-
[0-9][0-9][0-9][0-9][0-9]$" ;
   ] .
}
It says that for instances of fr:Employee (sh:targetClass
```
<https://franz.com#Employee>), there must be exactly 1 triple with predicate (path) fr:hasID and the object of that triple must be a string with pattern [3 digits]-[2 digits]-[4 digits] (sh:pattern "^[0-9][0-9][0-9]-[0-9][0-9]-  $[0-9][0-9][0-9][0-9]$ 

This TriG file defines the Employee class and some employee instances:

```
@prefix fr: <https://franz.com#> .
@prefix rdf: <http://www.w3.org/1999/02/22-rdf-syntax-ns#> .
@prefix rdfs: <http://www.w3.org/2000/01/rdf-schema#> .
{
  fr:Employee
   a rdfs:Class .
  fr:emp001
   a fr:Employee ;
   fr:hasID "000-12-3456" ;
   fr:hasID "000-77-3456" .
  fr:emp002
   a fr:Employee ;
   fr:hasID "00-56-3456" .
  fr:emp003
   a fr:Employee .
  }
```
Recalling the requirements above, we immediately see these problems with these triples:

- 1. *emp001* has two *hasID* triples.
- 2. The value of *emp002*'s ID has the wrong format (two leading digits rather than 3).
- 3. *emp003* does not have a *hasID* triple.

We load the two TriG files into our repository, and end up with the following triple set. Note that all the employee triples use the default graph and the SHACL-related triples use the graph <https://franz.com#Shapes> specified in the TriG file.

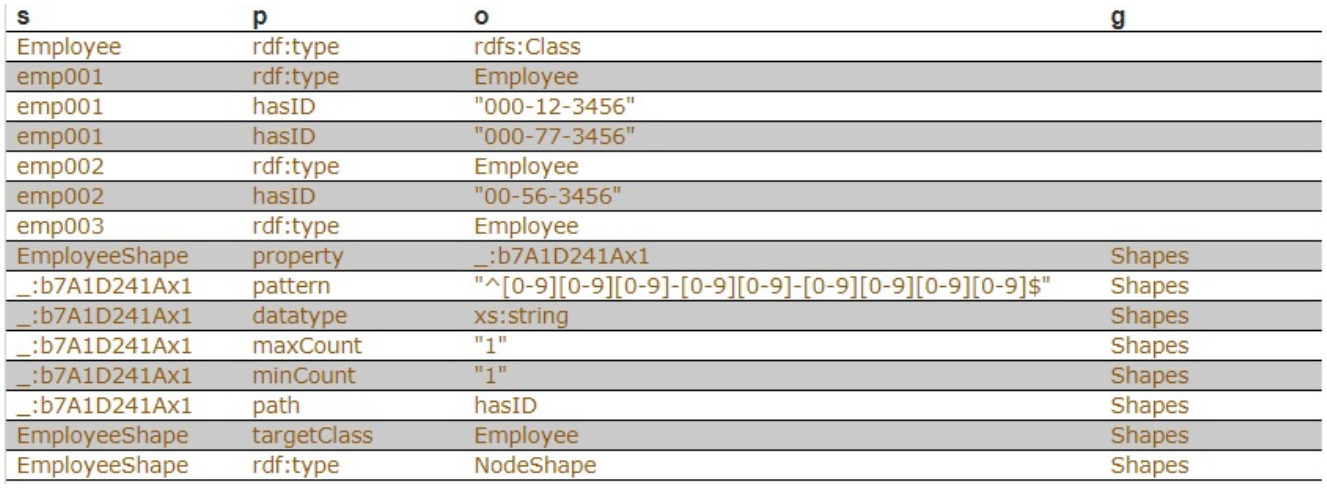

Now we use **agtool shacl-validate** to validate our data:

bin/agtool shacl-validate --data-graph default --shapes-graph https://franz.com#Shapes shacl-repo-1 Validation report: Does not conform Created: 2019-06-27T10:24:10 Number of shapes graphs: 1 Number of data graphs: 1 Number of NodeShapes: 1 Number of focus nodes checked: 3 3 validation results: Result: Focus node: <https://franz.com#emp001> Path: <https://franz.com#hasID> Source Shape: : b7A1D241Ax1 Constraint Component: <http://www.w3.org/ns/shacl#MaxCountConstraintComponent> Severity:  $\left\langle \text{http://www.w3.org/ns/shac1#Violation>}\right\rangle$ Result: Focus node: <https://franz.com#emp002> Path: <https://franz.com#hasID> Value: "00-56-3456" Source Shape: : b7A1D241Ax1 Constraint Component: <http://www.w3.org/ns/shacl#PatternConstraintComponent> Severity:  $\left\langle \text{http://www.w3.org/ns/shac1#Violation} \right\rangle$ 

Result:

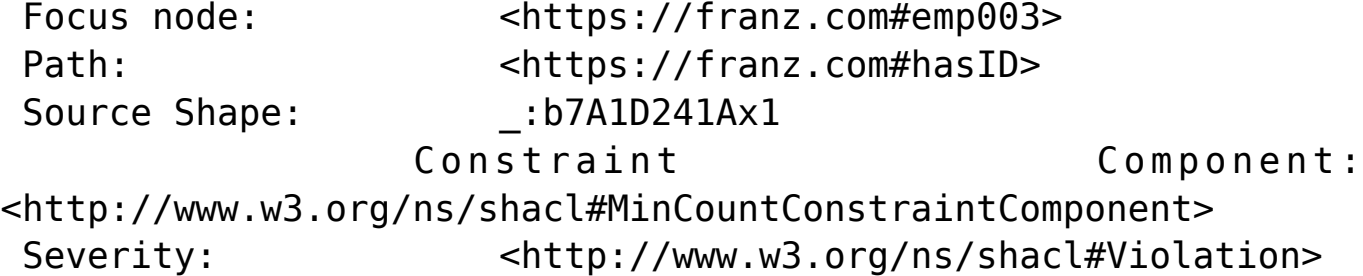

The validation fails with the problems listed above. The **Focus node** is the subject of a triple that did not conform. **Path** is the predicate or a property path (predicates in this example). **Value** is the offending value. **Source Shape** is the shape that established the constraint (you must look at the shape triples to see exactly what **Source Shape** is requiring).

We revise our employee data with the following SPARQL expresssion, deleting one of the emp001 triples, deleting the emp002 triple and adding a new one with the correct format, and adding an emp003 triple.

prefix fr: <https://franz.com#>

DELETE DATA {fr:emp002 fr:hasID "00-56-3456" } ;

INSERT DATA {fr:emp002 fr:hasID "000-14-1772" } ;

DELETE DATA {fr:emp001 fr:hasID "000-77-3456" } ;

INSERT DATA {fr:emp003 fr:hasID "000-54-9662" } ;

Now our employee triples are

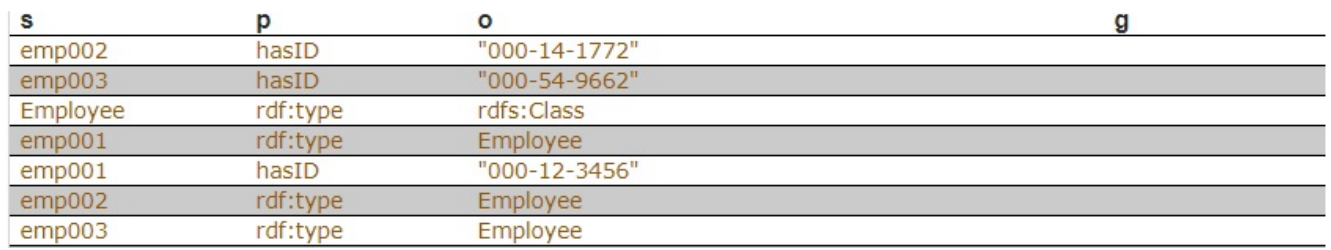

We run the validation again and are told our data conforms:

% bin/agtool shacl-validate --data-graph default --shapesgraph https://franz.com#Shapes shacl-repo-1

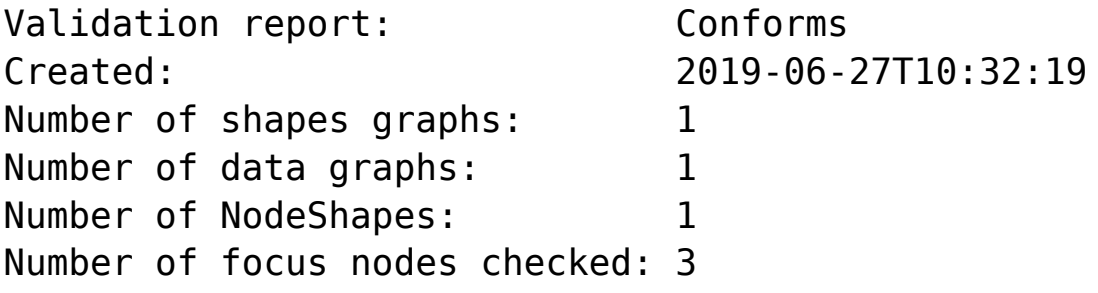

When we refer to this example in the remainder of this document, it is to the un-updated (incorrect) triples.

### **SHACL API**

The example above illustrates the SHACL steps:

- 1. Have a data set with triples that should conform to a shape
- 2. Have SHACL triples that express the desired shape
- 3. Run SHACL validation to determine if the data conforms

Note that SHACL validation does not modify the data being validated. Once you have the conformance report, you must modify the data to fix the conformance problems and then rerun the validation test.

The main entry point to the API is **agtool shacl-validate**. It takes various options and has several output choices. Online help for **agtool shacl-validate** is displayed by running agtool shacl-validate --help.

In order to validate triples, the system must know:

- 1. What tripes to examine
- 2. What rules (SHACL triples) to use
- 3. What to do with the results

#### **Specifying what triples to examine**

Two arguments to **agtool shacl-validate** specify the triples to evaluate: --data-graph and --focus-node. Each can be specified

- The --data-graph argument specifies the graph value for triples to be examined. Its value must be an IRI or default. Only triples in the specified graphs will be examined. default specifies the default graph. It is also the default value of the --data-graph argument. If no value is specified for --data-graph, only triples in the default graph will be examined. If a value for - data-graph is specified, triples in the default graph will only be examined if --data-graph default is also specified.
- The --focus-node argument specifies IRIs which are subjects of triples. If this argument is specified, only triples with these subjects will be examined. To be examined, triples must also have graph values specified by --data-graph arguments. --focus-node does not have a default value. If unspecified, all triples in the specified data graphs will be examined. This argument can be specified multiple times.

The --data-graph argument was used in the [simple](https://franz.com/agraph/support/documentation/current/shacl.html#simple-example) [example](https://franz.com/agraph/support/documentation/current/shacl.html#simple-example) above. Here is how the --focus-node argument can be used to restrict validation to triples with subjects <https://franz.com#emp002>and <https://franz.com#emp0 03> and to ignore triples with subject <https://franz.com#emp001> (applying **agtool shaclvalidate** to the orignal non-conformant data):

 $% bin/aqtool shacl-valiate --data-qraph default \ \ \ \ \$  --shapes-graph https://franz.com#Shapes \ --focus-node https://franz.com#emp003 \ --focus-node https://franz.com#emp002 shacl-repo-1 Validation report: Does not conform Created: 2019-06-27T11:37:49 Number of shapes graphs: 1 Number of data graphs: 1 Number of NodeShapes: 1 Number of focus nodes checked: 2

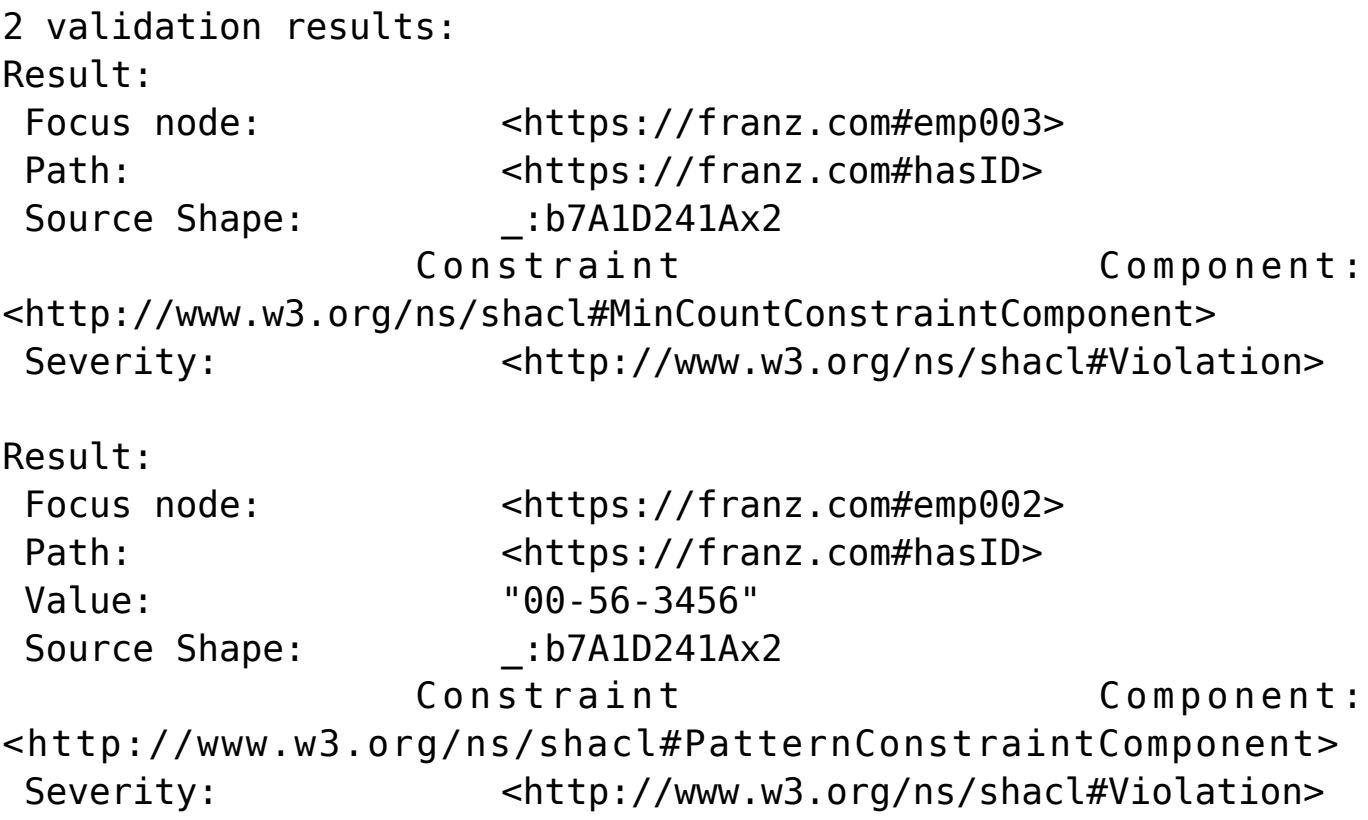

#### **Specifying What Shape Triples to Use**

Two arguments to **agtool shacl-validate**, analogous to the two arguments for data described above, specify Shape triples to use. Further, following the SHACL spec, data triples with predicate <http://www.w3.org/ns/shacl#shapeGraph> also specify graphs containing Shape triples to be used.

The arguments to **agtool shacl-validate** are the following. Each may be specified multiple times.

The --shapes-graph argument specifies the graph value for shape triples to be used for SHACL validation. Its value must be an IRI or default. default specifies the default graph. The --shapes-graph argument has no default value. If unspecified, graphs specified by data triples with the <http://www.w3.org/ns/shacl#shapeGraph> predicate will be used (they are used whether or not --shapesgraph has a value). If --shapes-graph has no value and there are no data triples with

the <http://www.w3.org/ns/shacl#shapeGraph> predicate, the data graphs are used for shape graphs. (Shape triples have a known format and so can be identified among the data triples.)

The --shape argument specifies IRIs which are subjects of shape nodes. If this argument is specified, only shape triples with these subjects and subsiduary triples to these will be used for validation. To be included, the triples must also have graph values specified by the --shapes-graph arguments or specified by a data triple with the <http://www.w3.org/ns/shacl#shapeGraph> predicate. - -shape does not have a default value. If unspecified, all shapes in the shapes graphs will be used.

### **Other APIs**

There is a lisp API using the function [validate-data-graph,](https://franz.com/agraph/support/documentation/current/shacl.html#validate-data-graph) defined next:

validate-data-graphdb &key data-graph-iri/s shapes-graphiri/s shape/s focus-node/s verbose conformance-only? function

Perform SHACL validation and return a validation-report structure.

The validation uses data-graph-iri/s to construct the dataGraph. This can be a single IRI, a list of IRIs or NIL, in which case the default graph will be used. The shapesGraph can be specified using the shapes-graph-iri/s parameter which can also be a single IRI or a list of IRIs. If shape-graphiri/s is not specified, the SHACL processor will first look to create the shapesGraph by finding triples with the predicate sh:shapeGraph in the dataGraph. If there are no such triples, then the shapesGraph will be assumed to be the same as the dataGraph.

Validation can be restricted to particular shapes and focus nodes using the shape/s and focus-node/s parameters. Each of these can be an IRI or list of IRIs.

If conformance-only? is true, then validation will stop as soon as any validation failures are detected.

You can use [validation-report-conforms-p](https://franz.com/agraph/support/documentation/current/shacl.html#validation-report-conforms-p) to see whether or not the dataGraph conforms to the shapesGraph (possibly restricted to just particular shape/s and focus-node/s).

The function [validation-report-conforms-p](https://franz.com/agraph/support/documentation/current/shacl.html#validation-report-conforms-p) returns t or nil as the validation struct returned by [validate-data-graph](https://franz.com/agraph/support/documentation/current/shacl.html#validate-data-graph) does or does not conform.

validation-report-conforms-preport function

Returns t or nil to indicate whether or not REPORT (a validation-report struct) indicates that validation conformed. There is also a REST API. See [HTTP reference](https://franz.com/agraph/support/documentation/current/http-reference.html).

### **Validation Output**

The [simple example](https://franz.com/agraph/support/documentation/current/shacl.html#simple-example) above and the [SHACL examples](https://franz.com/agraph/support/documentation/current/shacl.html#shacl-examples) below show output from **agtool validate-shacl**. There are various output formats, specified by the --output option. Those examples use the plain format, which means printing results descriptively. Other choices include json, trig, trix, turtle, nquads, rdfn3, rdf/xml, and ntriples. Here are the [simple](https://franz.com/agraph/support/documentation/current/shacl.html#simple-example) [example](https://franz.com/agraph/support/documentation/current/shacl.html#simple-example) (uncorrected) results using ntriples output:

% bin/agtool shacl-validate --output ntriples --data-graph default --shapes-graph https://franz.com#Shapes shacl-repo-1

\_:b271983AAx1 <http://www.w3.org/1999/02/22-rdf-syntax-ns#type> <http://www.w3.org/ns/shacl#ValidationReport> .

\_:b271983AAx1 <http://www.w3.org/ns/shacl#conforms> "false"^^<http://www.w3.org/2001/XMLSchema#boolean> . \_:b271983AAx1 <http://purl.org/dc/terms/created> "2019-07-01T18:26:03"^^<http://www.w3.org/2001/XMLSchema#dateT ime> .

\_:b271983AAx1 <http://www.w3.org/ns/shacl#result>  $\_:b271983AAx2$ 

\_:b271983AAx2

<http://www.w3.org/1999/02/22-rdf-syntax-ns#type> <http://www.w3.org/ns/shacl#ValidationResult> .

\_:b271983AAx2 <http://www.w3.org/ns/shacl#focusNode>  $<$ https://franz.com#emp001>

\_:b271983AAx2 <http://www.w3.org/ns/shacl#resultPath> <https://franz.com#hasID> .

\_:b271983AAx2 <http://www.w3.org/ns/shacl#resultSeverity> <http://www.w3.org/ns/shacl#Violation> .

\_:b271983AAx2

<http://www.w3.org/ns/shacl#sourceConstraintComponent> <http://www.w3.org/ns/shacl#MaxCountConstraintComponent> .

\_:b271983AAx2 <http://www.w3.org/ns/shacl#sourceShape> \_:b271983AAx3 .

\_:b271983AAx1 <http://www.w3.org/ns/shacl#result>

\_:b271983AAx4 .

\_:b271983AAx4

<http://www.w3.org/1999/02/22-rdf-syntax-ns#type> <http://www.w3.org/ns/shacl#ValidationResult> .

\_:b271983AAx4 <http://www.w3.org/ns/shacl#focusNode>  $<$ https://franz.com#emp002>

\_:b271983AAx4 <http://www.w3.org/ns/shacl#resultPath> <https://franz.com#hasID> .

\_:b271983AAx4 <http://www.w3.org/ns/shacl#resultSeverity> <http://www.w3.org/ns/shacl#Violation> .

\_:b271983AAx4

<http://www.w3.org/ns/shacl#sourceConstraintComponent> <http://www.w3.org/ns/shacl#PatternConstraintComponent> .

\_:b271983AAx4 <http://www.w3.org/ns/shacl#sourceShape> \_:b271983AAx3 .

\_:b271983AAx4 <http://www.w3.org/ns/shacl#value> "00-56-3456"

\_:b271983AAx1 <http://www.w3.org/ns/shacl#result>

\_:b271983AAx5 .

.

\_:b271983AAx5

<http://www.w3.org/1999/02/22-rdf-syntax-ns#type> <http://www.w3.org/ns/shacl#ValidationResult> .

\_:b271983AAx5 <http://www.w3.org/ns/shacl#focusNode> <https://franz.com#emp003> .

\_:b271983AAx5 <http://www.w3.org/ns/shacl#resultPath> <https://franz.com#hasID> .

\_:b271983AAx5 <http://www.w3.org/ns/shacl#resultSeverity> <http://www.w3.org/ns/shacl#Violation> .

\_:b271983AAx5

<http://www.w3.org/ns/shacl#sourceConstraintComponent> <http://www.w3.org/ns/shacl#MinCountConstraintComponent> .

\_:b271983AAx5 <http://www.w3.org/ns/shacl#sourceShape> \_:b271983AAx3 .

You can have the triples added to the repository by specifying the --add-to-repo option true.

In the plain output information is provided about how many data graphs are examined, how many shape graphs were specified and node shapes are found, and how many focus nodes are checked. If zero focus nodes are checked, that is likely not what you want and something has gone wrong. Here we mis-spell the name of the shape graph (https://franz.com#shapes instead of https://franz.com#Shapes) and get 0 focus nodes checked:

```
% bin/agtool shacl-validate --data-graph default --shapes-
graph https://franz.com#shapes shacl-repo-1
Validation report: Conforms
Created: 2019-06-28T10:34:22
Number of shapes graphs: 1
Number of data graphs: 1
Number of NodeShapes: 0
Number of focus nodes checked: 0
```
## **SPARQL integration**

There are two sets of magic properties defined: one checks for basic conformance and the other produces validation reports as triples:

- ?valid franz:shaclConforms ( ?dataGraph [ ?shapesGraph ] )
- ?valid franz:shaclFocusNodeConforms1 ( ?dataGraph ?nodeOrNodeCollection )
- ?valid franz:shaclFocusNodeConforms2 ( ?dataGraph ?shapesGraph ?nodeOrNodeCollection )
- ?valid franz:shaclShapeConforms1 ( ?dataGraph ?shapeOrShapeCollection [ ?nodeOrNodeCollection ] )
- ?valid franz:shaclShapeConforms2 ( ?dataGraph ?shapesGraph ?shapeOrShapeCollection [ ?nodeOrNodeCollection ] )
- (?s ?p ?o) franz:shaclValidationReport ( ?dataGraph [ ?shapesGraph ] )
- (?s ?p ?o) franz:shaclFocusNodeValidationReport1 ( ?dataGraph ?nodeOrNodeCollection ) .
- (?s ?p ?o) franz:shaclFocusNodeValidationReport2 ( ?dataGraph ?shapesGraph ?nodeOrNodeCollection ) .
- (?s ?p ?o) franz:shaclShapeValidationReport1 ( ?dataGraph ?shapeOrShapeCollection [ ?nodeOrNodeCollection ] ) .
- (?s ?p ?o) franz:shaclShapeValidationReport2 ( ?dataGraph ?shapesGraph ?shapeOrShapeCollection [ ?nodeOrNodeCollection ] ) .

In all of the above ?dataGraph and ?shapesGraph can be IRIs, the literal 'default', or a variable that is bound to a SPARQL collection (list or set) that was previously created with a function

like <https://franz.com/ns/allegrograph/6.5.0/fn#makeSPARQLList> or [https://franz.com/ns/allegrograph/6.5.0/fn#lookupRdfList.](https://franz.com/ns/allegrograph/6.5.0/fn#lookupRdfList) If a collection is used, then the SHACL processor will create a temporary RDF merge of all of the graphs in it to produce the data graph or the shapes graph.

Similarly, ?shapeOrShapeCollection and ?nodeOrNodeCollection c an be bound to an IRI or a SPARQL collection. If a collection is used, then it must be bound to a list of IRIs. The SHACL

processor will restrict validation to the shape(s) and focus node(s) (i.e. nodes that should be validated) specified.

The shapesGraph argument is optional in both of the shaclConforms and shaclValidationReport magic properties. If the shapesGraph is not specified, then the shapesGraph will be created by following triples in the dataGraph that use the sh:shapesGraph predicate. If there are no such triples, then the shapesGraph will be the same as the dataGraph.

```
For example, the following SPARQL expression
```

```
construct { ?s ?p ?o } where {
  # form a collection of focusNodes
bind(<https://franz.com/ns/allegrograph/6.6.0/fn#makeSPARQLLis
t>(
    <http://Journal1/1942/Article25>,
    <http://Journal1/1943>) as ?nodes)
            (?s ?p ?o)
<https://franz.com/ns/allegrograph/6.6.0/shaclShapeValidationR
eport1>
    ('default' <ex://franz.com/documentShape1> ?nodes) .
}
would use the default graph as the Data Graph and the Shapes
```
Graph and then validate two focus nodes against the shape <ex://franz.com/documentShape1>.

### **SHACL Example**

We build on our [simple example](https://franz.com/agraph/support/documentation/current/shacl.html#simple-example) above. Start with a fresh repository so triples from the simple example do not interfere with this example.

We start with a TriG file with various shapes defined on some classes.

```
@prefix sh: <http://www.w3.org/ns/shacl#> .
@prefix xsd: <http://www.w3.org/2001/XMLSchema#> .
@prefix fr: <https://franz.com#> .
```

```
@prefix rdf: <http://www.w3.org/1999/02/22-rdf-syntax-ns#> .
@prefix rdfs: <http://www.w3.org/2000/01/rdf-schema#> .
<https://franz.com#ShapesGraph> {
fr:EmployeeShape
    a sh:NodeShape ;
    sh:targetClass fr:Employee ;
    sh:property [
      ## Every employee must have exactly one ID
      sh:path fr:hasID ;
      sh:minCount 1 ;
      sh:maxCount 1 ;
      sh:datatype xsd:string ;
             sh:pattern "^[0-9][0-9][0-9]-[0-9][0-9]-
[0-9][0-9][0-9][0-9][0-9]$" ;
     ] ;
    sh:property [
      ## Every employee is a manager or a worker
      sh:path fr:employeeType ;
      sh:minCount 1 ;
      sh:maxCount 1 ;
      sh:datatype xsd:string ;
      sh:in ("Manager" "Worker") ;
     ] ;
     sh:property [
       ## If birthyear supplied, must be 2001 or before
       sh:path fr:birthYear ;
       sh:maxInclusive 2001 ;
       sh:datatype xsd:integer ;
     ] ;
     sh:property [
       ## Must have a title, may have more than one
       sh:path fr:hasTitle ;
       sh:datatype xsd:string ;
       sh:minCount 1 ;
     ] ;
     sh:or (
       ## The President does not have a supervisor
\blacksquare sh:path fr:hasTitle ;
```

```
 sh:hasValue "President" ;
       ]
      \Gamma ## Must have a supervisor
          sh:path fr:hasSupervisor ;
          sh:minCount 1 ;
          sh:maxCount 1 ;
          sh:class fr:Employee ;
       ]
       ) ;
     sh:or (
       # Every employee must either have a wage or a salary
\blacksquare sh:path fr:hasSalary ;
        sh:datatype xsd:integer ;
        sh:minInclusive 3000 ;
        sh:minCount 1 ;
        sh:maxCount 1 ;
       ]
      \Gamma sh:path fr:hasWage ;
        sh:datatype xsd:decimal ;
        sh:minExclusive 15.00 ;
        sh:minCount 1 ;
        sh:maxCount 1 ;
       ]
     )
 .
    }
This file says the following about instances of the
class fr:Employee:
```
- 1. Every employee must have exactly one ID (object of fr:hasID), a string of the form NNN-NN-NNNN where the Ns are digits (this is the simple example requirement).
- 2. Every employee must have exactly one fr:employeeType triple with value either "Manager" or "Worker".
- 3. Employees may have a fr:birthYear triple, and if so, the value must be 2001 or earlier.
- 4. Employees must have a fr:hasTitle and may have more than one.
- 5. All employees except the one with title "President" must have a supervisor (specified with fr:hasSupervisor).
- 6. Every employee must either have a wage (a decimal specifying hourly pay, greater than 15.00) or a salary (an integer specifying monthly pay, greater than or equal to 3000).

```
Here is some employee data:
```

```
@prefix fr: <https://franz.com#> .
@prefix rdf: <http://www.w3.org/1999/02/22-rdf-syntax-ns#> .
@prefix rdfs: <http://www.w3.org/2000/01/rdf-schema#> .
@prefix xsd: <http://www.w3.org/2001/XMLSchema#> .
```

```
{
```

```
 fr:Employee
 a rdfs:Class .
 fr:emp001
 a fr:Employee ;
 fr:hasID "000-12-3456" ;
  fr:hasTitle "President" ;
 fr:employeeType "Manager" ;
  fr:birthYear "1953"^^xsd:integer ;
 fr:hasSalary "10000"^^xsd:integer .
 fr:emp002
  a fr:Employee ;
  fr:hasID "000-56-3456" ;
  fr:hasTitle "Foreman" ;
  fr:employeeType "Worker" ;
  fr:birthYear "1966"^^xsd:integer ;
  fr:hasSupervisor fr:emp003 ;
  fr:hasWage "20.20"^^xsd:decimal .
```

```
 fr:emp003
 a fr:Employee ;
```

```
 fr:hasID "000-77-3232" ;
  fr:hasTitle "Production Manager" ;
  fr:employeeType "Manager" ;
  fr:birthYear "1968"^^xsd:integer ;
  fr:hasSupervisor fr:emp001 ;
 fr:hasSalary "4000"^^xsd:integer .
 fr:emp004
 a fr:Employee ;
  fr:hasID "000-88-3456" ;
  fr:hasTitle "Fitter" ;
 fr:employeeType "Worker" ;
 fr:birthYear "1979"^^xsd:integer;
  fr:hasSupervisor fr:emp002 ;
 fr:hasWage "17.20"^^xsd:decimal .
 fr:emp005
 a fr:Employee ;
 fr:hasID "000-99-3492" ;
  fr:hasTitle "Fitter" ;
  fr:employeeType "Worker" ;
  fr:birthYear "2000"^^xsd:integer ;
 fr:hasWage "17.20"^^xsd:decimal .
 fr:emp006
 a fr:Employee ;
  fr:hasID "000-78-5592" ;
 fr:hasTitle "Filer" ;
  fr:employeeType "Intern" ;
 fr:birthYear "2003"^^xsd:integer ;
  fr:hasSupervisor fr:emp002 ;
 fr:hasWage "14.20"^^xsd:decimal .
 fr:emp007
 a fr:Employee ;
  fr:hasID "000-77-3232" ;
 fr:hasTitle "Sales Manager" ;
  fr:hasTitle "Vice President" ;
  fr:employeeType "Manager" ;
  fr:birthYear "1962"^^xsd:integer ;
 fr:hasSupervisor fr:emp001 ;
```

```
 fr:hasSalary "7000"^^xsd:integer .
 }
```
Comparing these data with the requirements, we see these problems:

- 1. emp005 does not have a supervisor.
- 2. emp006 is pretty messed up, with (1) employeeType "Intern", not an allowed value, (2) a birthYear (2003) later than the required maximum of 2001, and (3) a wage (14.40) less than the minimum (15.00).

Otherwise the data seems OK.

We load these two TriG files into an emply repository (which we have named **shacl-repo-2**). We specify the default graph for the data and the https://franz.com#ShapesGraph for the shapes. (Though not required, it is a good idea to specify a graph for shape data as it makes it easy to delete and reload shapes while developing.) We have 101 triples, 49 data and 52 shape. Then we run **agtool shacl-validate**:

% bin/agtool shacl-validate --shapes-graph https://franz.com#ShapesGraph --data-graph default shaclrepo-2

There are four violations, as expected, one for emp005 and three for emp006.

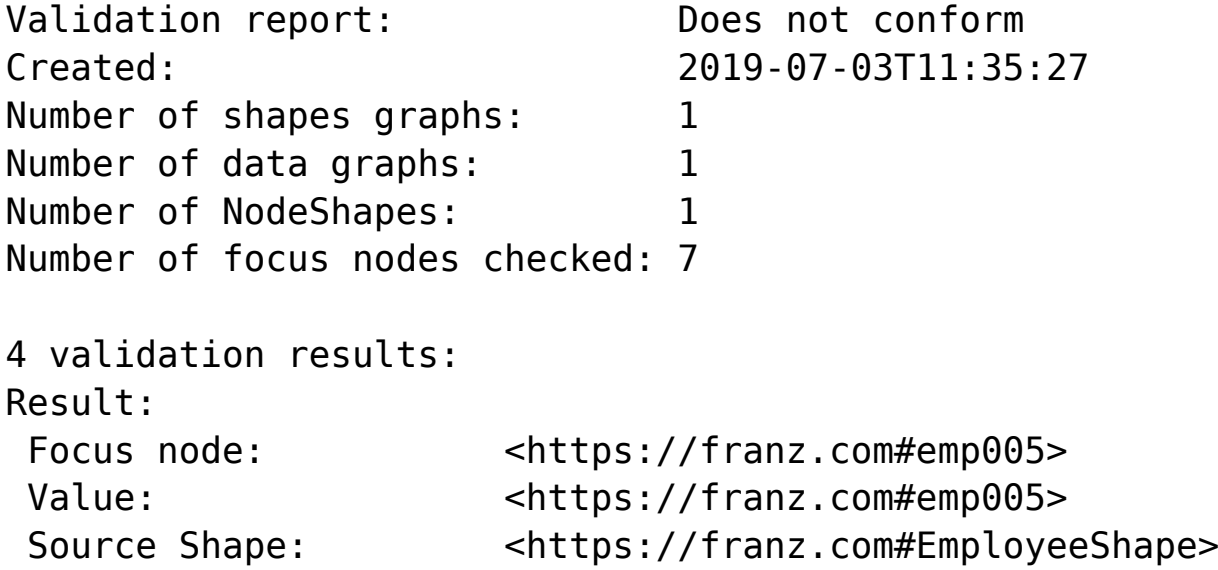

 Constraint Component: <https://www.w3.org/ns/shacl#OrConstraintComponent> Severity: <https://www.w3.org/ns/shacl#Violation> Result: Focus node: <https://franz.com#emp006> Path: <https://franz.com#employeeType> Value: "Intern" Source Shape: : b19D062B9x221 Constraint Component: <http://www.w3.org/ns/shacl#InConstraintComponent> Severity:  $\left\langle \text{http://www.w3.org/ns/shac1#Violation>}\right\rangle$ Result: Focus node: <https://franz.com#emp006> Path: <https://franz.com#birthYear> Value: "2003"^^<http://www.w3.org/2001/XMLSchema#integer> Source Shape: : b19D062B9x225 Constraint Component: <http://www.w3.org/ns/shacl#MaxInclusiveConstraintComponent> Severity:  $\left\langle \text{http://www.w3.org/ns/shac1#Violation} \right\rangle$ Result: Focus node: <https://franz.com#emp006> Value: <https://franz.com#emp006> Source Shape: <https://franz.com#EmployeeShape> Constraint Component: <http://www.w3.org/ns/shacl#OrConstraintComponent> Severity:  $\left\langle \text{http://www.w3.org/ns/shac1#Violation} \right\rangle$ Fixing the data is left as an exercise for the reader.